# Fall Semester Repeat Exams Application Procedure

Please follow the guidelines below for taking Repeat Exams.

## 1. Make sure your Student ID Number is listed on the Repeat Exam Noticeboard.

The list of students eligible to take a Repeat Exam will be posted on a noticeboard in the Student Hall of the Liberal Arts and Sciences Main Building from 9 a.m. on Monday, February 20, 2017. If your student ID number is listed and you would like to take that Repeat Exam, please follow the Step 2 below.

Please note that those who are not listed cannot apply for the Repeat Exams.

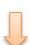

Your grade results for the AY2016 Fall semester can be checked on the NU portal from 9 a.m., Feb. 20. You need your NU ID and password to log into the site. https://portal.nagoya-u.ac.jp/

# 2. Submit an application form for a Repeat Exam to the ILAS Office

Submit an application form to the Liberal Arts and Sciences Office between 9 a.m., February 20 and 5 p.m., February 22. You can obtain the application form at the Student Hall of the Liberal Arts and Sciences Main Building during that period.

Please show your NU student ID when submitting an application form.

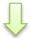

You will not be able to take a Repeat Exam without applying.

#### 3. Take a Repeat Exam

Repeat Exams this semester will be held from March 2 to March 7, 2017.

Please check the noticeboard for the Repeat Exams since the schedule or classrooms may change.

The Repeat Exam Timetable is fixed after the application period. The final version will be displayed on the NU portal and the noticeboard from February 28, 2017.

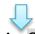

## 4. Check Results on the NU portal

You will be able to check the results of Repeat Exams on the NU portal from March 17. Grades for the Repeat Exams will be either "C" or "F".

#### For inquiries

Office, Institute of Liberal Arts and Sciences, Nagoya University Tel:052-789-3514,4725 / email:kyo-kyomu@adm.nagoya-u.ac.jp